# **Release notes AllSolutions 12.0.02**

## Uitbreiding Cursusmodule

In deze versie is een aantal uitbreidingen van de cursusmodule opgenomen. Zo kun je een cursus voortaan verdelen in verschillende onderdelen, al dan niet met een prijsopbouw op basis van inschrijving per onderdeel. Daarnaast is het nu ook mogelijk om cursussen met iDEAL te laten betalen. Alle informatie lees je in deze release notes.

**Wanneer je de cursusmodule gebruikt, raden wij je aan om alle functies die bij deze uitbreiding betrokken zijn tijdens de acceptatiecheck goed te controleren, vooral voor wat betreft eventuele raakvlakken met maatwerk! Bij eventuele vragen is jullie consultant beschikbaar om je bij het upgradeproces te ondersteunen.**

Heb je in verband hiermee meer tijd nodig voor een goede acceptatiecheck? Stuur dan een bericht naar [upgrades@allsolutions.nl.](mailto:upgrades@allsolutions.nl)

# Algemeen

### Invoervelden in de formulieren voortaan op volledige lengte getoond

Vanaf deze versie worden een groot aantal invoervelden met de volledige lengte in de diverse invulformulieren getoond. Op deze manier is hier de volledige invoer zichtbaar in je scherm en kun je je invoer beter controleren voordat je de gegevens opslaat.

### Omgeving genereert 'sterker' tijdelijk wachtwoord

In de **Parameters AllSolutions** (MZZPAR) stel je in of een gebruiker vanuit het inlogscherm een nieuw wachtwoord mag aanvragen (via de actie **Wachtwoord vergeten**). De gebruiker ontvangt dan een via e-mail een tijdelijk wachtwoord dat maximaal 10 minuten geldig is.

Om beveiligingsredenen versie genereert het systeem vanaf deze versie een 'sterker' tijdelijk wachtwoord. Na het inloggen kan de gebruiker weer een persoonlijk wachtwoord opgeven. Dit wachtwoord moet voldoen aan de eisen die in de **Parameters AllSolutions** (MZZPAR) zijn ingesteld (in het onderdeel *Wachtwoorden*). Voor een goede beveiliging van de omgeving raden we aan om sterke wachtwoorden af te dwingen en gebruikers regelmatig hun wachtwoord te laten vervangen.

### Eigen filters worden alleen getoond bij relevante weergave

Het is mogelijk zelf filters aan een browser toe te voegen. Dit geldt niet alleen voor velden in tabellen die standaard in de weergave aanwezig zijn, maar ook voor velden in tabellen die aan een weergave zijn gekoppeld. Voor een goede werking van het filter is het dan wel nodig dat de gekoppelde tabel bij voorkeur in alle weergaven van die browser aanwezig is. In de praktijk is dit niet altijd het geval.

Daarom wordt een (eigen) filter in de browser voortaan automatisch verborgen, als er op een veld uit een tabel wordt gefilterd en deze tabel is niet gekoppeld aan de actieve weergave op het scherm. Hierdoor ziet een gebruiker voortaan alleen filters in de browser die hij ook daadwerkelijk kan gebruiken en worden foutmeldingen voorkomen.

### Program batch jobs gemakkelijker instellen

Het is mogelijk om verwerkingsfuncties op te nemen in de **Program Batch Jobs** (MJOBNR), zodat deze automatisch op vastgestelde momenten worden uitgevoerd, bijvoorbeeld 's nachts of op een ander tijdstip wanneer minder gebruikers in de omgeving actief zijn.

Vanaf deze versie wordt het formulier voor het instellen van een batch job opgebouwd met zogenaamde **dynamische velden**. Dit betekent dat, zodra je een uitvoerfrequentie selecteert, de bijbehorende velden geopend worden in je scherm. Wanneer je bijvoorbeeld kiest voor de startfrequentie *Elke geselecteerde dag* worden dan pas de velden *maandag* t/m *zondag* getoond. Op deze manier blijft het scherm overzichtelijk en zie je alleen die velden die voor de gekozen frequentie relevant zijn. Dit maakt het toevoegen en/of wijzigen van een batch job eenvoudiger.

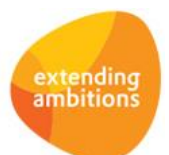

# Online samenwerken

\*\* Geen functionele wijzigingen \*\*

## Basis

## Besturing

### Nieuw veld 'Type' toegevoegd in functie 'Talen'

AllSolutions wordt standaard uitgeleverd met Nederlands en Engels als systeemtaal. Via de functie **Talen** (MTALEN) kun je eventueel een vertaling aanpassen of een vertaling voor een andere taal toevoegen.

In deze versie is het veld **Type** aan de browser met vertalingen toegevoegd. Dit nieuwe veld geeft aan waar in de omgeving de tekst (en bijbehorende vertaling) voorkomt. Dit kan bijvoorbeeld een pagina-header zijn of een (verwijder)melding. Met deze aanpassing is het veld **Aantal** (zz52.aantal) vervallen.

### ISO-landcode default kunnen opslaan

In diverse functies in AllSolutions worden (op de achtergrond) de ISO-landcodes gebruikt. Als deze codes niet aanwezig zijn, kunnen foutmeldingen optreden. Daarom is in de functie **Landen** (MLNDST) het (default)veld **ISO-landcodes automatisch bepalen bij opslaan** toegevoegd. Deze instelling zorgt ervoor dat de landcode in ieder geval in een van de velden voor de ISO-landcodes wordt opgeslagen (in hetzelfde format).

We raden aan om na de upgrade de landcodes te controleren en ervoor te zorgen dat bij alle landen de bijbehorende ISO-landcodes zijn vastgelegd. Een lijst van alle officiële ISO-landcodes is gemakkelijk online te vinden.

### Autorisaties

### Autorisatie instellen op scenario verwijderd

In deze versie is de autorisatiemogelijkheid voor de scenario-functionaliteit verwijderd. Deze functionaliteit is al geruime tijd geleden vervallen, waardoor het instellen van autorisaties hiervoor niet meer van toepassing was.

### Instellingen

#### Filternaam toegevoegd aan controlebestand instellingen

Na de upgrade kun je met de functie **Genereren Controlebestand Instellingen** (PCHKIN) eventueel een tekstbestand genereren waarin onjuiste weergaven en configuraties zijn opgenomen. In het bestand wordt in het onderdeel met de filterdefinities voortaan ook de filternaam afgedrukt, zodat direct duidelijk is welk filter het betreft.

We raden je overigens aan om dit controlebestand na elke upgrade te genereren en de in het bestand gesignaleerde weergaven/instellingen eventueel te corrigeren.

### Business monitoring – rapportages/snapshots

### Controle op exporteren van gegevens aanges cherpt

Bij de **Gebruikersprofielen** (MGBPRF) of de **Gebruikers** (MGEBRU) kun je instellen of gebruikers gegevens mogen exporteren naar Excel. Vanaf deze versie kan een gebruiker alleen de datalijst van een rapportage of snapshot naar Excel exporteren, wanneer dit via zijn gebruikersinstellingen is toegestaan. Is dit niet het geval, dan wordt de Excel-export knop niet meer bij de rapportage getoond.

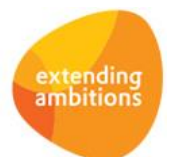

Pagina 2 van 13

## Applicatie integratie

#### Documentatie op maat voor REST API vanuit AllSolutions genereren

AllSolutions12 bevat een universele software koppeling, een **REST API**. Deze maakt van AllSolutions een volledig open platform, waarin je veilig en snel data uitwisselt met andere systemen. Via de consultant is documentatie beschikbaar voor het activeren en inrichten van de REST API in AllSolutions.

Ter aanvulling op de standaard documentatie is het nu ook mogelijk om documentatie op maat vanuit jouw eigen omgeving te genereren. Dit kun je gebruiken zodra de REST API in jouw omgeving is geactiveerd en de voor de API benodigde weergaven en instellingen zijn ingericht.

De documentatie kun je genereren vanuit de **Interfaces** (MINTFA). (In deze functie worden alle koppelingen met de omgeving vastgelegd.) Selecteer hier de REST API koppeling, gebruik de actie **REST API documentatie genereren** en klik op *Starten*. (Je kunt eventueel ook de nieuwe functie **Genereren Documentatie REST API** (PINTFA) gebruiken. Hier selecteer je dan de bijbehorende interface en klikt op *Starten.*)

De documentatie is direct online beschikbaar. Je kunt deze inzien via de URL die het systeem automatisch hiervoor aanmaakt. Deze vind je in het veld **Documentatie link** bij de gegevens van de REST API in de functie **Interfaces** (MINTFA). En deze link kun je vervolgens weer gemakkelijk delen met de externe partij waarmee je de koppeling of app wilt realiseren.

Er wordt alleen documentatie gerealiseerd voor de functies die je via de REST API wilt ontsluiten. Met andere woorden, waarvoor je specifieke REST API instellingen en/of weergaven hebt aangemaakt. Voeg je op een later moment nieuwe weergaven of instellingen toe? Dan kun je gewoon nog een keer de actie gebruiken om de online documentatie gemakkelijk bij te werken met de meest recente gegevens.

### Website

### Nieuwe functie voor het instellen van redirects voor webpagina's

Met de nieuwe functie **Redirects URL's** (MRDURL) kun je voortaan zelf redirects van internetpagina's instellen. Het redirecten van een URL houdt in dat een pagina wordt doorverwezen naar een andere pagina. Wanneer iemand een pagina probeert te openen die geredirect is naar een andere pagina, wordt deze andere pagina geopend.

Met de nieuwe functie kun je de URL van pagina's, artikelen of cursussen dus doorverwijzen naar een andere externe URL en browsers en search engines automatisch naar de nieuwe URL doorsturen. Dit kan bijvoorbeeld handig zijn als de URL van de website wordt gewijzigd of wanneer je de bezoeker voortaan naar een andere pagina wilt leiden.

**Goed om te weten:** De redirect wordt uitgevoerd als permanente wijziging en maakt dus gebruik van de **301 redirect**. Dit type redirect geeft aan de zoekmachines door dat de verwijzing naar de nieuwe URL permanent is. Hierbij wordt eventueel de waarde (SEO-waarde) die is opgebouwd, meegegeven aan de nieuwe URL.

### Website – webwinkel

### Order(regel)soort verhuur-velden in webwinkel vervallen

In de functie **Websites** (MWPSTS) is in het onderdeel *Webwinkel: defaults* de velden **Ordersoort verhuur** en **Orderregelsoort verhuur** verwijderd. Omdat de webwinkel niet gebruikt wordt voor verhuur, waren deze velden overbodig. Daarom is deze functionaliteit verwijderd.

#### Bestellingen vanuit externe webshop aanmaken via REST-API

In de **Webwinkel-bestellingen** (MWPSHP) is op de achtergrond een aanmaak-optie toegevoegd. Door deze toevoeging wordt het mogelijk om bijvoorbeeld vanuit een externe webshop via de REST-API webwinkelbestellingen in AllSolutions te laten aanmaken. Het instellen van deze browser voor de REST API werkt verder op dezelfde manier als geldt voor de andere browsers. De nieuwe mogelijkheid om webwinkel-bestellingen aan te maken, is overigens alleen via de API toegankelijk. In de omgeving zelf is deze niet beschikbaar.

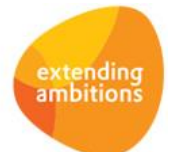

### Zoeknaam op maat vastleggen bij aanmaken nieuwe relatie vanuit webwinkelbestelling

Het is mogelijk om bij het verwerken van een webwinkelbestelling direct een nieuwe relatie (persoon) aan te laten maken, als deze nog niet in de database aanwezig is. En wanneer een persoon namens een bedrijf een bestelling plaatst (veld **Bedrijfsnaam** is ingevuld), kunnen er in dit geval twee relaties worden aangemaakt: 1 organisatie (of bestuur of school) en 1 persoon. Hierbij wordt deze persoon direct ook als contactpersoon bij de organisatie geregistreerd.

In deze versie is in de **webwinkel-bestelling** (MWPSHP) een tweede veld **Zoeknaam** aan het onderdeel '*Relatie'* toegevoegd. Dit nieuwe veld wordt getoond als bij de webwinkel-bestelling een bedrijfsnaam is opgegeven. Dit geeft je de mogelijkheid om nu voor beide aan te maken relaties een zoeknaam vast te leggen. (Voorheen was dit alleen voor de persoon mogelijk.)

Het nieuwe veld zoeknaam wordt automatisch gevuld met de eerste 16 posities van de eerder opgegeven bedrijfsnaam. De gebruiker die de webwinkel bestelling controleert, kan deze zoeknaam echter nog aanpassen. Op deze manier is het mogelijk om gericht op te geven welke zoeknaam je voor de nieuwe relatie wilt hanteren. Bij het verwerken van de webwinkel-bestelling wordt vervolgens de nieuwe relatie van het type **Organisatie**, **School** of **Bestuur** aangemaakt.

# Business Intelligence

\*\* Geen functionele wijzigingen \*\*

# Document Management

### Beschikbare velden in sjablonen uitgebreid

Met **Sjablonen** (MSJABL) kun je bij diverse entiteiten standaarddocumenten genereren. Hierbij kun je gebruik maken van diverse velden. Op de plekken waar de naam van een medewerker wordt doorgegeven (bijvoorbeeld) van een accountmanager) zijn voortaan ook de velden voor **telefoonnummer**, **mobiele nummer** en **e-mailadres** van de persoon beschikbaar. En bij **Configuraties** (MCONFI) worden voortaan ook de velden **Configuratietype**, **Merk**, **Merktype** en **Tellerstand** doorgegeven. Vanuit de functie waar het sjabloon gebruikt wordt, kun je inzien welke velden precies beschikbaar zijn via de shortcut **Documenten**, en daarna de actie **Velden tonen**.

### Documenten beter herleidbaar naar contactpersoon bij een organisatie

In de browsers met **Documenten** is de kolom **Betreft** aanwezig. Met de gegevens in deze kolom kan je eenvoudig zien aan welk record het document is gekoppeld. Welke gegevens in deze kolom worden getoond, wordt aangestuurd vanuit de **Parameters Document Management** (MBDPAR). Dit gebeurt door de waarden die in de diverse velden zijn ingevuld in het onderdeel *Entiteitskenmerken.*

In deze versie zijn de waarden die je kunt opgeven in het veld **Contactpersonen** uitgebreid. Voorheen werden bij een document dat aan een contactpersoon was gekoppeld, alleen gegevens van de persoon opgenomen. Met de uitbreiding kunnen hier voortaan ook gegevens van de organisatie worden getoond. Dit maakt het makkelijker om de herkomst van een document te herleiden.

**Goed om te weten**: Tijdens de upgrade worden de **Parameters Document Management** niet automatisch bijgewerkt met de nieuwe waarden. Als je van de uitbreiding gebruik wilt maken, dan kun je na de upgrade de inhoud van het veld **Contactpersonen** zelf vervangen door de volgende waarden:

➢ *\$ma01.naam\$ (\$ma02.mail-nr\$) - \$b-ma01.naam\$ (\$ma02.cont-nr\$)*

## **HRM**

\*\* Geen functionele wijzigingen \*\*

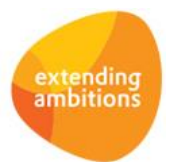

# Financieel

## Besturing

### Velden 'Nederlandse Bank' vervallen in de Parameters Crediteuren

Bij de **Parameters Crediteuren** (MKRPAR) zijn in het onderdeel *Automatisch betalen buitenland* de velden '**Bedrijfstak volgens De Nederlandse Bank'**, '**Datum machtiging van De Nederlandse Bank'** en '**Briefnummer machtiging van De Nederlandse Bank'** verwijderd. Deze velden werden niet meer gebruikt.

### Instellen matching op inkoopfacturen zonder specificatie factuurnummer (Elektronisch bankafschrift)

Bij het matchen van crediteurenfacturen waarbij geen match op factuurnummer gevonden kan worden, wordt de transactieregel in principe gekoppeld aan een willekeurige factuur met hetzelfde bedrag als het transactiebedrag. Hierbij wordt de juiste crediteur bepaald op basis van het IBAN. Deze situatie doet zich soms voor bij crediteuren-incasso's en inkoopfacturen die niet via de **Automatische Euro-betalingen** worden betaald.

Bij de **Banken (t.b.v. Euro-Betalingen binnen SEPA-zone)** (MBNKST) is daarom in het onderdeel *Elektronische bankafschriften* het veld **Transactieregels inkoopfacturen zonder specificatie factuurnummer** toegevoegd. Hiermee stel je voortaan zelf in hoe je wilt omgaan met de transactieregels van een elektronisch bankafschrift, wanneer deze niet op basis van factuurnummer automatisch kunnen worden gekoppeld aan een openstaande post. Je hebt hierbij de keuze uit de volgende mogelijkheden:

- ➢ *Niet koppelen*
- ➢ *Alleen koppelen bij match met één openstaande factuur*
- ➢ *Koppelen aan de oudste factuur met hetzelfde saldo*
- ➢ *Koppelen aan de jongste factuur met hetzelfde saldo*

Dit werkt verder op dezelfde manier als voor de verkoopfacturen van debiteuren.

### Debiteuren – Factureren

#### Beter inzicht in verzending elektronische factuur

Bij de diverse factureringsfuncties waarmee je definitieve facturen afdrukt, is ook een verwerkingsverslag beschikbaar. In dit verslag is een nieuwe kolom **Status elektronische factuur** toegevoegd. Dit geeft een beter inzicht in het verloop van de elektronische facturatie.

Elektronische facturen die rechtstreeks vanuit AllSolutions naar debiteuren worden verstuurd, worden direct bij het afdrukken per e-mail verzonden. In geval van elektronische facturering via eVerbinding is echter nog een extra handeling nodig. Deze laatste verstuur je met de functie **Exporteren Elektronische Facturen naar eVerbinding** (VEXEVB) pas daadwerkelijk naar eVerbinding. Door de aanpassing in het verwerkingsverslag is het nu duidelijk welke facturen al vanuit AllSolutions zijn verstuurd en welke nog via eVerbinding verstuurd moeten worden.

### Debiteuren – Automatische incasso

### Meer inzicht via nieuwe shortcut 'Verloop'

Ten behoeve van het audit trail is in de browser **Incasseerbaarstellen Incassoadvies** (MBBSAI) de shortcut **Verloop** toegevoegd. Hiermee kun je voortaan inzien welke gebruikers op welk moment de incasseerbaarstelling hebben aangemaakt, gefiatteerd en eventueel hebben teruggezet in status. Op deze manier is inzichtelijk welke gebruikers de verschillende stappen in het incassoproces hebben uitgevoerd.

Dit geldt overigens voor handelingen die na de upgrade worden uitgevoerd. Voor eerder aangemaakte en al verwerkte incasseerbaarstellingen is deze informatie niet beschikbaar.

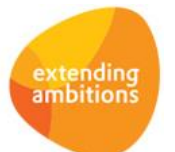

## Crediteuren – gescande inkoopfacturen

### Koppeling met FinXS: betere matching met crediteuren bij boeken inkoopfactuur

Het is mogelijk om voor het scannen van inkoopfacturen en factuurherkenning gebruik te maken van een koppeling met FinXS. De facturen kunnen hierna direct naar AllSolutions worden verzonden, waar je deze verder kunt inboeken en verwerken. In deze versie is de matching met crediteuren bij het registreren van **gescande inkoopfacturen** (MSCINK) uitgebreid. Voortaan gebeurt dit ook op basis van het crediteurnummer, waardoor een betere matching mogelijk is.

### Crediteuren – inkoopfacturen

### Vastleggen gebruiker die daadwerkelijk inkoopfactuur fiatteert/afkeurt

Met de functie **Fiatteren Inkoopfacturen per Medewerker** (MFIFMW) kunnen medewerkers in een autorisatieroute inkoopfacturen controleren en fiatteren voor betaling.

Vanaf deze versie wordt automatisch vastgelegd welke gebruiker de inkoopfactuur heeft gefiatteerd of afgekeurd. Met andere woorden, welke gebruiker daadwerkelijk op de bijbehorende actie heeft geklikt. Hiervoor zijn in de functie **Inkoopfacturen** (MINFKT) en **Fiatteren Inkoopfacturen per Medewerker** (MFIFMW) de velden **Fiatteur** (kr84.akkgebruiker) en **Afgekeurd door** (kr84.afkeur-gebruiker) aan de browser toegevoegd. Je kunt deze naar keuze zelf in de (eigen) weergave(n) opnemen.

De logging van de gebruiker die daadwerkelijk fiatteert, start zodra de upgrade naar de nieuwe versie heeft plaatsgevonden. Voor inkoopfacturen die voor de upgrade zijn gefiatteerd is deze informatie niet aanwezig.

### Mogelijkheid om vervallen inkoopfacturen te raadplegen toegevoegd

Het kan voorkomen dat een inkoopfactuur per abuis verkeerd is ingeboekt. Deze boeking kun je in het systeem terugdraaien met de actie **Laten vervallen** in de browsers met de **Inkoopfacturen** (MINFKT) en de **Gescande Inkoopfacturen** (MSCINK). De inkoopfactuur verdwijnt dan uit het scherm en de gemaakte boekingen worden automatisch tegen geboekt.

Vanaf deze versie kun je voortaan de vervallen inkoopfacturen via beide browsers blijven inzien. Het filter op status is uitgebreid met de nieuwe waarde '*Vervallen'*. Dit heeft als voordeel dat de prikbordberichten die voorafgaand aan het terugdraaien van de boeking, mogelijk bij de factuur zijn geplaatst, voor alle gebruikers toegankelijk blijven.

### Selectiemogelijkheden overzichten periodeverdeling inkoopfacturen uitgebreid

In het **Overzicht Te Verdelen Inkoopfacturen** (PVDINK) en de **Specificatie Periodeverdeling Inkoopfacturen** (PVPINK) zijn selectiemogelijkheden op **Vanaf – t/m afdeling**, **Vanaf – t/m dagboek** en **Vanaf – t/m boekstuknummer** toegevoegd. Op deze manier kunnen deze overzichten voortaan ook voor een specifiekere selectie gegenereerd worden.

### Crediteuren – Automatische Euro-betalingen binnen en buiten SEPA-zone

#### Meer inzicht via nieuwe shortcut 'Verloop'

Ten behoeve van het audit trail is in de browsers **Betaalbaarstellen Betaaladvies – binnen SEPA-zone** (MBSTAB) en **Betaalbaarstellen Betaaladvies – buiten SEPA-zone** (MAUTBB) de shortcut **Verloop** toegevoegd. Hiermee kun je voortaan inzien welke gebruikers op welk moment de betaalbaarstelling hebben aangemaakt, gefiatteerd en eventueel hebben teruggezet in status. Op deze manier is inzichtelijk welke gebruikers de verschillende stappen in het betaalproces hebben uitgevoerd.

Dit geldt overigens voor handelingen die na de upgrade worden uitgevoerd. Voor eerder aangemaakte en al verwerkte betaalbaarstellingen is deze informatie niet beschikbaar.

#### Filter aangepast

In de functie **Betaalbaarstellen Betaaladvies (Betalingen buiten SEPA-zone)** (MAUTBB) zijn de filters op *Gefiatteerd* en *Bestand aangemaakt* vervangen door een filter op *Status*. De werking van dit filter is daarmee gelijkgetrokken aan het filter bij de **Betaalbaarstellingen (Euro-betalingen binnen SEPA-zone)**.

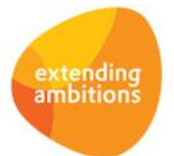

## Verplichtingen

### Vastleggen gebruiker die daadwerkelijk verplichting fiatteert/afkeurt

Met de functie **Fiatteren Verplichtingen per Medewerker** (MFVPMW) kunnen medewerkers in een fiatteringsroute verplichtingen controleren en fiatteren.

Vanaf deze versie wordt automatisch vastgelegd welke gebruiker de verplichting heeft gefiatteerd of afgekeurd. Met andere woorden, welke gebruiker daadwerkelijk op de bijbehorende actie heeft geklikt. Hiervoor zijn in de functie **Verplichtingen** (MVERPL) en **Fiatteren Inkoopfacturen per Medewerker** (MFVPMW) de velden **Fiatteur** (gv07.gebruikerfiat) en **Afgekeurd door** (gv07.afkeur-gebruiker) toegevoegd. Je kunt deze naar keuze zelf in de eigen weergave(n) opnemen.

De logging van de gebruiker die daadwerkelijk fiatteert, start zodra de upgrade naar de nieuwe versie heeft plaatsgevonden. Voor verplichtingen die al voor de upgrade zijn gefiatteerd, is deze informatie niet aanwezig.

## Grootboekinterface

### Importsjabloon uitgebreid met kolom 'Aantal'

Met de functie **Inlezen interface Grootboek** (VASCII) kun je grootboekmutaties (journaalposten) importeren. In deze versie is het mogelijk om bij de doorbelasting van kosten op projecten en/of werkorders ook het aantal te importeren. Hiervoor is het sjabloon aangepast en is een extra kolom **Aantal** aan het importsjabloon toegevoegd. Wanneer je deze functie na de upgrade wilt gebruiken, raden wij aan om **opnieuw een volledig sjabloon te downloaden**.

# Leden

\*\* Geen functionele wijzigingen \*\*

## Donateurs

\*\* Geen functionele wijzigingen \*\*

## **CRM**

## Relaties

### Uitgebreid adres vastleggen bij personen

Bij ledenorganisaties is regelmatig de behoefte om ook bij personen een uitgebreid adres vast te kunnen leggen, bijvoorbeeld als een lid in een verzorgingstehuis zit. Daarom is in de **Parameters CRM** (MMAPAR) in het onderdeel *Adresgegevens* het veld **Afdeling/subafdeling bij personen vastleggen** toegevoegd. Wanneer je dit veld activeert, heb je bij **Relaties: personen** (MRLPRS) de mogelijkheid om zowel bij het bezoek- als correspondentieadres extra adresinformatie toe te voegen in de velden **Afdeling** en **Subafdeling**. Gebruik je meerdere bedrijven in AllSolutions? Dan is het advies om deze instelling voor de verschillende bedrijven op dezelfde manier in te regelen.

### Verhuisbericht personen aangepast

In verband met de optie om bij personen een uitgebreid adres te kunnen vastleggen, zijn ook in het **Online Verhuisbericht** (MMANAW) en de **Verhuisberichten** (MVERHB) de velden **Afdeling** en **Subafdeling** toegevoegd. Ook hier zijn deze velden alleen zichtbaar wanneer de nieuwe instelling in de **Parameters CRM** (MMAPAR) is geactiveerd.

Daarnaast is ook het **Nummer mobiele telefoon** bij beide verhuisberichten toegevoegd (bij **personen**), zodat hier voortaan ook de mogelijkheid bestaat om een 06-nummer aan te passen.

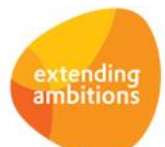

## Mailings

### Nieuw! Aan-/Afmelden voor Mailings op basis van mailingcodes

Wanneer je een e-mail mailing **vanuit AllSolutions verstuurt**, kon je tot nu toe twee links in de e-mail opnemen waarmee de geadresseerde zich kon afmelden voor mailings per e-mail. Via deze links kon een ontvanger zich tot nu toe afmelden voor één specifieke mailing of voor alle mailings. In dit laatste geval werd bij de relatie/contactpersoon vastgelegd dat de persoon helemaal geen mailings (per e-mail) meer wil ontvangen. Het veld **Mailingwijze** bij de relatie/contactpersoon wordt dan op *Alleen per post* of *Geen mailing* gezet (afhankelijk van hoe het veld oorspronkelijk gevuld was).

Om een ontvanger de mogelijkheid te bieden om zich ook gericht voor een mailing aan of af te melden, is in deze versie de nieuwe functie **Aan-/Afmelden voor Mailings (**MAAMAI) toegevoegd. In dit formulier kan de geadresseerde zelf aangeven welke mailings deze (niet meer) wil ontvangen. Het voordeel van deze nieuwe functie is dat de persoon zich voortaan vanuit één formulier voor meerdere mailingen kan aan- of afmelden.

De nieuwe functie kun je – net als andere functies – opnemen in een gebruikersmenu of op het extranet/intranet. Bij het starten van de functie wordt gecontroleerd of de gebruiker een rol op '*Relatie'* en/of '*Contactpersoon'* heeft. De instellingen voor de mailings worden dan voor deze relatie automatisch opgehaald. De persoon moet hiervoor dus ingelogd zijn in de omgeving.

### Inrichten formulier Aan-/Afmelden voor Mailings

De nieuwe functie wordt gevuld op basis van **Mailingcodes** (MMAILG). Hier kun je nu bij elke mailingcode aangeven of je deze wilt aanbieden op het formulier 'Aan-/afmelden voor mailings' en zo ja, op welke positie in de lijst. **Goed om te weten:** Na de upgrade zal het veld '**positie'** bij alle mailingcodes in jullie omgeving leeg zijn. Dit betekent dat er nog geen mailingcodes in de functie voor het aan- of afmelden voor mailings worden getoond**. Wanneer je de nieuwe functionaliteit wilt gebruiken, is het nodig om bij de gewenste mailingcodes het veld die de positie in de lijst bepaalt, in te vullen.**

Wanneer je een positie invult die al in gebruik is voor een andere mailingcode, dan worden de mailingcodes vanaf deze positie 'doorgeschoven'. Dit betekent dus dat de mailingcode wordt tussengevoegd op de ingevulde positie in het aanen afmeldformulier.

#### Nieuwe afmeldlink opnemen in het e-mailformulier

Bij een mailing-run per e-mail kun je vervolgens de link *<!—hLinkFormulierMailingen-->>* in het e-mailformulier opnemen. Via deze link komt de geadresseerde direct terecht in het nieuwe formulier voor het **Aan-/Afmelden voor Mailings** (MAAMAI). Deze hoeft hiervoor dan niet ingelogd te zijn in de omgeving.

#### Koppeling met Tripolis

Via de koppeling met Tripolis worden voortaan twee afmeld-links met de mailingadressen meegestuurd:

- ➢ Voor het aan- of afmelden voor mailings via de gelijknamige nieuwe functie
- ➢ Voor het afmelden voor alle mailings

Na de upgrade kun je deze links naar keuze zelf in het e-mailformulier in Tripolis opnemen (zodra je een nieuwe mailingrun naar Tripolis exporteert).

Wanneer je een e-mailmailing vanuit Tripolis verstuurt, is het niet mogelijk om een link voor het afmelden voor een specifieke mailing op te nemen.

#### Koppeling met CommunicationMaster vervallen

Bij de **Mailing-runs** (MMAILP) en het **Uitvoeren Mailing-runs** (PMAMER) is de koppeling met CommunicationMaster verwijderd. Deze is in 2016 vervangen door de koppeling met **Tripolis** en klanten zijn inmiddels op dit vervangende pakket overgestapt.

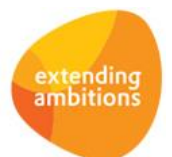

### Mergebestand genereren bij mailing per e-mail

Bij mailing-run per e-mail is het nu ook mogelijk om een mergebestand te genereren. Deze optie kun je gebruiken wanneer de mailing niet vanuit AllSolutions of een van de andere gekoppelde e-mailsystemen wordt verstuurd. Het mergebestand bevat alle informatie die voor het verzenden van een (e-mail)mailing nodig is. In dit mergebestand zijn ook de volgende extra velden opgenomen:

- ➢ *AfmeldlinkSpecifiekeMailing:* dit is 'token1'
- ➢ *AfmeldlinkAlleToekomstigeMailings:* dit is 'token2'
- ➢ *LinkFormulierMailingen:* dit is de link naar de nieuwe functie **Aan-/Afmelden Mailings** (MAAMAI)
- ➢ *Uitvoerbestemming:* per post of per e-mail

### Geadresseerden mailing-run ontdubbelen op basis van e-mailadres

Bij de **Mailing-runs** (MMAILP) is in het onderdeel *Uitvoerbestemming* het veld **E-mailadressen ontdubbelen** toegevoegd. Door e-mailadressen te ontdubbelen kun je voorkomen dat een e-mail mailing meerdere keren in dezelfde mailbox wordt afgeleverd. Dit kan bijvoorbeeld het geval zijn wanneer eenzelfde e-mailadres bij meerdere (contact)personen in de database is vastgelegd.

Het nieuwe veld is zichtbaar wanneer een mailing-run per e-mail verstuurd gaat worden. Wanneer je het veld activeert, worden bij het genereren van de mailing-run de adressen eerst gegenereerd. Direct hierna worden alle mailingadressen met de mailingwijze *Per e-mail* doorlopen. Wordt er een record gevonden met eenzelfde e-mailadres, dan wordt het dubbele record verwijderd uit de selectie. (Dit gebeurt overigens in willekeurige volgorde.)

### Selectie op leeftijd toegevoegd (bij selectie van personen)

Bij de **Mailing-runs** (MMAILP) is in de **Basisselecties** een selectiemogelijkheid op leeftijd toegevoegd. Deze optie is van toepassing bij selectie van **Personen**, ter aanvulling op de al aanwezige selectie op 'geboortedatum'. In de praktijk worden er bijvoorbeeld nieuwsbrieven voor bepaalde doelgroepen op basis van leeftijdscategorie verstuurd. Een selectie op leeftijd ligt dan meer voor de hand. In het onderdeel **Personen** kun je in de nieuwe velden **Vanaf – t/m leeftijd** de gewenste doelgroep opgeven.

# **Onderwijs**

\*\* Geen functionele wijzigingen \*\*

# Projecten

## **Offertes**

### Lengte veld 'Omschrijving' uitgebreid

Bij de **Offertes** (MOFFER) is het formaat van het veld **Omschrijving** (mo01.oms) uitgebreid van 40 naar 80 posities. De lengte van dit veld is hiermee gelijkgetrokken aan de lengte van hetzelfde veld binnen projecten. Hierdoor is er nu voldoende ruimte om een goede omschrijving op te nemen, die zonder afkortingen kan worden afgedrukt op het offertedocument.

### Kostenverantwoording

### Overzicht Inkoopkostenmutaties uitgebreid

Op het **Overzicht Inkoopkostenmutaties** (PKSTNV) wordt voortaan ook de kostenverantwoording op projecten vanuit het **Algemeen boekingsprogramma** (MALGBK) afgedrukt. Op deze manier heb je een beter inzicht in de doorbelasting van projectkosten die nog niet zijn verwerkt in de subadministratie (met de functie **Verwerken Inkoopkostenmutaties** - VKSTNV).

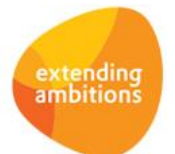

## Cursussen

### Nieuw! Bij subproject/cursus direct inzicht in alle online aanmeldingen

In diverse browsers is de shortcut **Online aanmeldingen** toegevoegd. Via deze shortcut kun je alle online aanmeldingen voor een cursus inzien. Op deze manier heb je nu ook direct bij de cursus gemakkelijk inzicht in aanmeldingen die eventueel nog niet zijn verwerkt. De shortcut is toegevoegd in de volgende browsers:

- ➢ **Cursussen** (MCURSU)
- ➢ **Subprojecten** (MPRSUB)
- ➢ **Subprojecten** wanneer je afdaalt via de **Projecten** (MPROJE)

### Mogelijkheid om gerelateerde cursussen op de website te tonen (op detailpagina cursus)

Op de detailpagina van de cursus is het nu mogelijk om gerelateerde cursussen te tonen. Dit is handig wanneer een cursus bijvoorbeeld meerdere keren per jaar plaatsvindt. Of wanneer cursussen op een andere manier aan elkaar te linken zijn, bijvoorbeeld een beginnerscursus en een cursus voor gevorderden over hetzelfde onderwerp.

In de functie **Cursussen** (MCURSU) is hiervoor de nieuwe shortcut **Gerelateerde cursussen webwinkel** beschikbaar. Via deze shortcut leg je de relatie vast. Hier kun je eveneens vastleggen of de relatie alleen van a naar b werkt, of ook vice versa (van b terug naar a).

## Nieuw! Cursussen online betalen met iDEAL, creditcard of PayPal

In deze versie is de mogelijkheid om cursussen online te betalen via **iDEAL**, **creditcard** of **PayPal** toegevoegd. Dit werkt in principe hetzelfde als de online betalingen die via de webwinkel mogelijk zijn. De elektronische betalingen worden ook hierbij afgehandeld door **ICEPAY**, een Payment Service Provider die online betalingen verzorgt voor derden.

Wanneer je gebruik wilt maken van deze optie ga je allereerst een overeenkomst aan ICEPAY. (Aan het gebruik van ICEPAY zijn kosten verbonden.) De accountgegevens die je van ICEPAY ontvangt (*Merchant ID, Secret code)*, vul je vervolgens in in de functie **Websites** (MWPSTS) (in het onderdeel *Online betalen: ICEPAY*). (Heb je voor de webwinkel al een overeenkomst met ICEPAY, dan kun je deze overeenkomst nu dus ook gebruiken voor het online laten betalen van cursussen.)

### Activeren van online betalingen voor cursussen

In de **Parameters Projecten** (MPRPAR) geef je in het nieuwe onderdeel *Online aanmeldingen – betaalwijzen* de standaardwaarden aan van de betaalopties die je wilt gebruiken. Ook geef je hier in het onderdeel *Dagboeken* aan in welk dagboek je de online betalingen wilt registreren en verwerken. Het is verplicht om hiervoor een apart dagboek (van het type '*kasboek'*) te gebruiken. Gebruik je al een dagboek (kasboek) voor online betalingen in de webwinkel? Dan kun je dit dagboek ook voor de online betalingen van de cursussen gebruiken.

### Aanbieden van online betalingen op maat per cursus

Bij het aanmaken van een nieuwe cursus worden default de betaalwijzen vanuit de projectparameters overgenomen, maar kun je deze gegevens wijzigen. Bij de **Cursussen** (MCURSU) vind je dan ook een vergelijkbaar onderdeel *Online aanbod cursussen – betaalwijzen* terug waarbij je per cursus de gewenste betaalopties kunt instellen. Dit geeft je de mogelijkheid om flexibel met de online betaalopties om te gaan. Vanuit de projectparameters kun je bijvoorbeeld alle online betaalopties activeren en deze instellingen vervolgens op maat per cursus aanpassen. Bij de online aanmelding voor de cursus kan de deelnemer vervolgens direct elektronisch betalen. Dit werkt op dezelfde manier als bij de webwinkel.

### Genereren/afdrukken van conceptfacturen die online zijn betaald

Bij een online betaling wordt de factuur op dezelfde manier afgedrukt als voor een deelname die nog niet is betaald. In de functie **Genereren/Afdrukken Conceptfacturen** (VKONCO) is daarom een selectieveld **Afdrukken van** toegevoegd. Dit geeft je de mogelijkheid om te kiezen welke facturen je wilt afdrukken:

- ➢ *Alleen reguliere facturen*
- ➢ *Alleen online betaalde facturen*
- ➢ *Alle facturen*

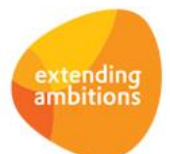

Pagina 10 van 13

Het is aan te raden om de **facturen voor online betaalde cursussen zo snel mogelijk te genereren en te verwerken**. De persoon die zich heeft aangemeld en online heeft betaald, verwacht immers vrij snel de factuur als bevestiging van zijn betaling. Bijkomend punt is dat pas na het factureren bij de deelnemer eventuele wijzigingen die van invloed zijn op het cursusbedrag, doorgevoerd kunnen worden.

Het is mogelijk om bij online betaalde facturen een specifieke tekst op de factuur te laten afdrukken. Zodat het voor de ontvanger van de factuur duidelijk is dat hij het deelnamebedrag al via een online betaling heeft voldaan. Hiervoor maak je in de functie **Betalingscondities** (MBETKN) een aparte betalingsconditie voor de online betalingen aan. Welke betalingsconditie het betreft, geef je vervolgens aan bij de **Websites** (MWPSTS) in het veld **Betalingsconditie bij online betaling** (in het onderdeel *Webwinkel: defaultwaardes*).

### Nieuw! Cursussen aanbieden met verschillende onderdelen

In deze versie is het mogelijk geworden om bij cursussen verschillende onderdelen vast te leggen. Dit geeft je meer mogelijkheden om cursussen uit diverse onderdelen of dagdelen samen te stellen, al dan niet op basis van een prijsopbouw op maat, op basis van inschrijving per onderdeel.

Bij de **Parameters Projecten** (MPRPAR) kun je in het onderdeel *Algemeen* met het veld **Cursusonderdelen vastleggen** instellen of je van deze nieuwe optie gebruik wilt maken. Als je dit veld activeert, wordt ook de nieuwe shortcut **Cursusonderdelen** zichtbaar in de browsers **Cursussen** (MCURSU), **Subprojecten** (MPRSUB) en **Subprojecten** die je benadert via de **Projecten** (MPROJE).

### Bedragbepaling per cursus of per cursusonderdeel mogelijk

Bij de **Cursussen** (MCURSU) kun je in het nieuwe veld **Bedragbepaling** (in het onderdeel *Cursusprijs en orderinformatie)*  aangeven hoe je het bedrag van de cursus wilt opbouwen. Wil je een totaalbedrag **per cursus** invullen? Of wil je het tarief van de cursus laten bepalen op basis van de **cursusonderdelen** waarvoor de deelnemer zich inschrijft?

### Definiëren van cursusonderdelen

Via de shortcut **Cursusonderdelen** kun je de cursusonderdelen dan verder definiëren. Je hebt hierbij de keuze uit de volgende veldtypen:

- ➢ **Checkbox**: dit is een veld dat je kunt aanvinken (veld is *aan* of *uit*)
- ➢ **Combobox**: dit is een veld met meerdere waarden, waarbij een waarde gekozen kan worden
- ➢ **Numeriek veld**: een veld waarin je een aantal kunt registeren.

Kies je voor een combobox, dan kun je in het veld **Formaat** de waarden van de combobox als volgt opgeven:

➢ *1,waarde a,2,waarde b,3,waarde 3*

Op de plek van 'waarde x' vul je dan in welke waarde je achtereenvolgens in het veld wilt laten tonen. Zorg er verder voor dat er geen spaties staan tussen het volgnummer en de waarde.

Als je bij de cursus **bedragbepaling per cursusonderdeel** hebt aangegeven, kun je per onderdeel een tarief vastleggen. Verder kun je ook nog aangeven of een deelnemer een veld verplicht moet invullen.

(Bij de **Parameters Projecten** (MPRPAR) kun je overigens in het onderdeel *Online aanmelding cursussen – algemeen* instellen of je de cursusbedragen inclusief of exclusief btw wilt vastleggen. Bij het aanmaken van een nieuwe cursus wordt deze instelling overgenomen.)

### Inzicht in de deelnemers en de bijbehorende prijsopbouw

Bij de **Online Cursusaanmeldingen** (MCAANM) kun je per deelnemer zien voor welke onderdelen deze zich heeft ingeschreven. Wanneer je gekozen hebt voor **bedragbepaling per cursusonderdeel** kun je hier ook gelijk terugzien hoe het deelnamebedrag is opgebouwd. (Belangrijk om te weten is dat je de tariefinformatie in het veld **Prijsopbouw** hier niet kunt aanpassen. De prijsopbouw wordt hier alleen ter informatie getoond. Deze wordt bij het opslaan automatisch bepaald op basis van de vastgelegde gegevens.)

Als de online aanmeldingen zijn verwerkt, kun je vanuit de browser met **cursusonderdelen** inzien welke deelnemers zich per onderdeel hebben ingeschreven (via de shortcut **Deelnemers**). En als je vanuit de cursus naar de **Deelnemers** gaat, heb je hier via een nieuwe shortcut **Prijsopbouw** direct inzicht in de bedragbepaling voor de deelnemer.

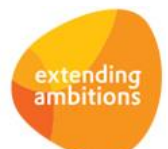

Pagina 11 van 13

### Cursusonderdelen afdrukken op deelnamebevestiging

Bij gebruik van de functie **Afdrukken Deelnamebevestigingen Open Inschrijving** (VDEELB) kun je de cursusonderdelen ook op de deelnamebevestiging laten afdrukken. Hiervoor zijn de nieuwe blokken 2 t/m 5 toegevoegd in het (standaard) AUTO-sjabloon.

**Belangrijk!** Wanneer je een eigen sjabloon (klantversie) voor de deelnamebevestiging gebruikt, worden de nieuwe blokken niet automatisch in dit sjabloon opgenomen. Deze kun je zelf na de upgrade toevoegen. Eventueel kan jullie consultant je hierbij ondersteunen.

#### Ook beschikbaar bij standaardprojecten

Werk je voor het vastleggen van cursussen met standaardprojecten? Dan kun je vanaf deze versie ook bij standaardprojecten cursusonderdelen vastleggen (afhankelijk van de instelling in de projectparameters). Op deze manier kun je op basis van een standaardproject snel een gemakkelijk een cursus inclusief alle cursusonderdelen aanmaken.

#### Afdrukken cursusonderdelen op de (concept)factuur

Je kunt de cursusonderdelen natuurlijk ook op de (concept)factuur laten afdrukken. Hiervoor zijn de nieuwe blokken 32 t/m 35 toegevoegd in het (standaard) AUTO-sjabloon.

**Belangrijk!** Wanneer je een eigen sjabloon (klantversie) voor de cursusfactuur gebruikt, worden de nieuwe blokken niet automatisch in dit sjabloon opgenomen. Deze kun je zelf na de upgrade toevoegen. Eventueel kan jullie consultant je hierbij ondersteunen.

# Capaciteitsplanning

\*\* Geen functionele wijzigingen \*\*

## Urenregistratie

\*\* Geen functionele wijzigingen \*\*

## Configuraties

#### Shortcut 'Service-contactpersonen debiteur' toegevoegd

In de functie **Sites** (MSITES) is de shortcut **Service-contactpersoon debiteur** toegevoegd. Een monteur heeft zo direct inzage in deze gegevens en hoeft zo niet (meer) apart geautoriseerd te worden voor andere relatiefuncties. Daarnaast kan de monteur nu vanuit één scherm een nieuwe service-contactpersoon ook gemakkelijk toevoegen of de gegevens van de huidige contactpersoon bijwerken.

## Service en Onderhoud

### **Werkorders**

#### Configuratie in werkorder wijzigen totdat er wordt verantwoord

Bij de **Werkorders** (MWORDE) is het voortaan mogelijk om het veld **Configuratie** (ww24.objnr) in het onderdeel *Identificatie* te wijzigen totdat er op de werkorder wordt verantwoord (status = 29). Voorheen stond dit veld na het aanmaken van de werkorder direct 'dicht'. In de praktijk komt het echter voor dat tijdens het aanmaken van een werkorder nog niet bekend is om welke machine het gaat. Dit geeft je de mogelijkheid om deze gegevens in een later stadium nog toe te voegen of een per abuis verkeerde invoer te corrigeren.

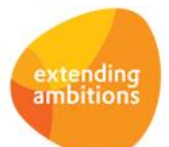

### Kopiëren standaardcalculaties bij werkorders aangepast

In versie 11.0.08 is het werken met prijs-en kortingsafspraken uitgebreid naar de **Activiteiten** (MAKTIV) en de **Kostencomponenten** (MKSTKO) (bij gebruik van de modules **Logistiek** en **Service en Onderhoud**). In verband met deze aanpassing zijn op dat moment bij de **Werkorders** (MWORDE) bij het kopiëren van de standaardcalculatie de velden **Tarief overnemen van** en **Peiljaar/-week** uit het scherm verwijderd.

In de praktijk blijkt dat deze functionaliteit wordt gemist. Daarom is in de nieuwe versie dit deel van de aanpassing ongedaan gemaakt. Beide velden **Tarief overnemen van** en *Pe***iljaar/-week** zijn dan ook weer aan het scherm voor het kopiëren van de standaardcalculatie toegevoegd.

### Btw afdrukken op opdrachtbevestigingen werkorders

Vanaf deze versie is het mogelijk om bij het **Afdrukken Opdrachtbevestigingen Werkorders** (VWOOBV) ook de btw op de opdrachtbevestiging te laten afdrukken. Hiervoor zijn de blokken 18 t/m 20 en 105 en 106 toegevoegd in het (standaard) AUTO-sjabloon.

**Belangrijk!** Wanneer je een eigen sjabloon (klantversie) voor de opdrachtbevestiging gebruikt, worden de nieuwe blokken niet automatisch in dit sjabloon opgenomen. Deze kun je zelf na de upgrade toevoegen. Eventueel kan jullie consultant je hierbij ondersteunen.

# Logistiek

## Verkoop/verhuur – Facturering verkoop, verhuur en lease

### Nieuwe functies voor het terugdraaien van leasetermijnen

In de praktijk kan het bij leaseorders voorkomen dat wordt afgeweken van de oorspronkelijk overeengekomen leaseperiode. Daarom is het vanaf deze versie mogelijk een leaseorder te kunnen afsluiten op een eerdere datum dan de laatste datum tot wanneer is gefactureerd.

In de nieuwe functie **Terugdraaien Leasetermijn** (MCRELT) leg je per periode vast welke leasetermijn je wilt crediteren. Via de shortcut **Leasecontractregels** kun je de regels selecteren waarvan je de laatste periode wilt terugdraaien/crediteren.

Na het **gereed melden** van de gegevens genereer je met de actie **Verwerken** de bijbehorende credit-conceptfactuur. Deze optie is ook rechtstreeks te starten met de nieuwe functie **Genereren/Afdrukken Conceptfacturen Terugdraaien Lease** (VCRELT).

De laatste stap is het aanpassen van de einddatum in de leaseorder. Hierna komt er eventueel voor de laatste termijn dan nog een factuur uit.

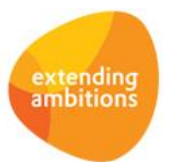

Pagina 13 van 13